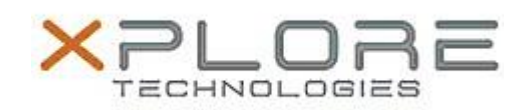

# Motion Computing Software Release Note

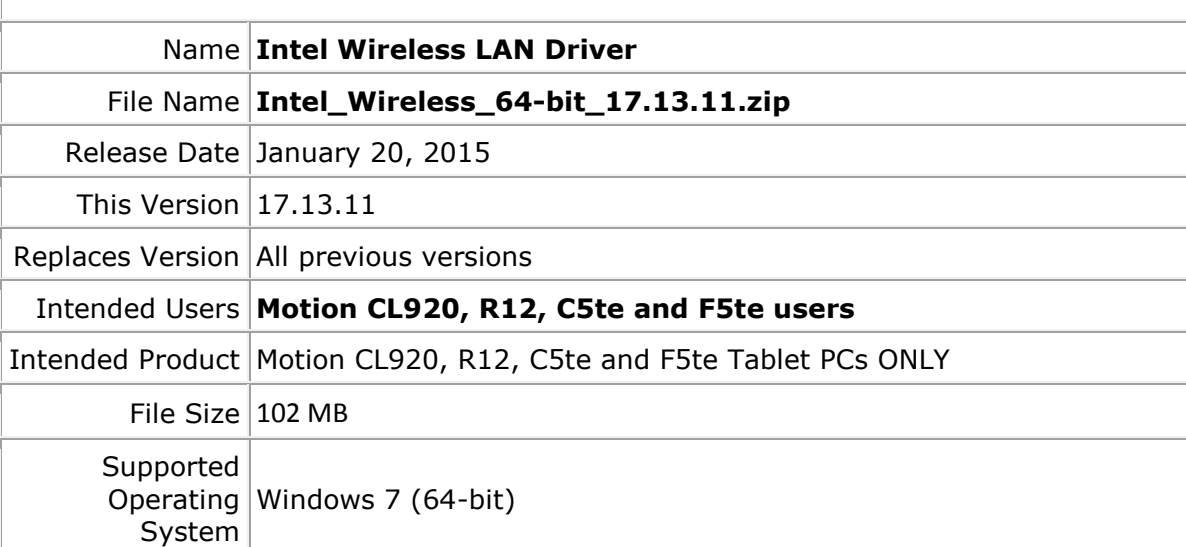

## **Fixes in this Release**

- Adhoc connect following power management event
- Mixed Mode Protection
- BSOD during power management events and WHCK test
- Intermittent Wi-Fi icon "x" after resume from Sleep
- Slow to connect after resume from Sleep
- Rx performance
- Unable to disable wireless after resume from Sleep

#### **What's New In This Release**

• None

#### **Known Issues and Limitations**

BTHS is not installed on new installations starting with 17.0. Upgrades for existing 3160/7260 are supported

# **Installation and Configuration Instructions**

## **To install WLAN 17.13.11, perform the following steps**:

- 1. Download the update and save to the directory location of your choice.
- 2. Unzip the file to a location on your local drive.
- 3. Double-click the installer (setup.exe) and follow the prompts.

# **Licensing**

Refer to your applicable end-user licensing agreement for usage terms.